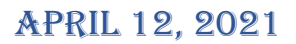

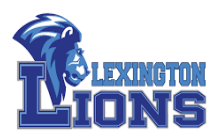

Hello Lions,

Starting this week April 12<sup>th</sup>, all  $7<sup>th</sup>$  & 8<sup>th</sup> graders will participate in the CAASPP (California Assessment of Student Performance and Progress) – English portion in their English classes. As a reminder, CAASPP this year will be remote. Students will attend their regularly scheduled classes during the day and only test in the classes indicated below. **If your student is experiencing challenges during remote testing, please see the Remote Testing Troubleshooting 2020-21 handout.** If you are still unable to troubleshoot the issue, please contact the school at 714-220-4201 for further assistance.

#### **Updated Student/Teacher Calendar**

AUHSD board approved the changes to our end of the year calendar. Attached is the updated 2020-2021 Student/Teacher Calendar.

5/24 - 5/25: Last student days (finals) 5/26 - 5/27: Non-Student days

#### **7 th Grade Campus Walking Tour**

In an effort to bring our current  $7<sup>th</sup>$  graders who have never been physically on Lexington's campus, we are starting  $7<sup>th</sup>$  grade only walking tours of the campus. These tours will be led by the Lexington Counseling department and administration:

- Students and parents will be notified through their school email of their tour date
- Tours will start on a first come first serve basis once the Google Form is submitted
- Tours will be offered in the afternoons Tuesdays through Thursdays from 1:00 to 1:45 and 2:00- 2:45
- Health screenings, masks and paper parent permission slips will be completed before coming on campus
- Dates cannot be changed once offered due to COVID guidelines and teacher to student ratios.

If you are interested in having your  $7<sup>th</sup>$  grader participate in a walking tour of the campus, please fill out this Google form: [Click here to register for the 7th grade tour](https://forms.gle/MtQd4Lp9eoZyM5p88). **Again, students will be notified of their tour date through student's school email. Please do not show up without an appointment time** 

Have a great week,

Principal Daniel Klatzker

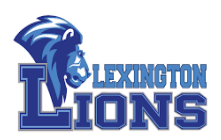

### **Remote Testing Troubleshooting 2020-21**

#### [Computer Issues](#page-1-0)

- **[I can't download the browser!](#page-1-1)**
- **[I](#page-2-0)** *[really](#page-2-0)* **[can't download the browser or I have a different problem with my](#page-2-0)  [personal device and need to check out a school device!](#page-2-0)**

#### [Logging in to the secure browser and test session](#page-2-1)

- **[I can't figure out how to get into the secure browser and into the test!](#page-2-2)**
- **[When I log in to the test, there](#page-3-0)** *[was no](#page-3-0)* **[camera or microphone check option. I](#page-3-0)  [can't turn my camera on!](#page-3-0)**

#### **COMPUTER ISSUES**

#### <span id="page-1-1"></span><span id="page-1-0"></span>**Problem: I can't download the browser!**

- If students have a *school-issued Chromebook*, they should *not* be trying to download the secure browser. In no circumstances are students able to download apps to school-issued devices; in this case, they wouldn't need to anyway.
	- If their Chromebook is up to date, the browser will already be there.
	- $\circ$  If their Chromebook is not up to date, they will have received an email asking them to come in to exchange it for a newer one. If they haven't done that yet, they still can and should.
- If they have a *school-issued Chromebook*, say they never got a message saying they needed to exchange it, or say they already exchanged it and they *still* can't find the browser, have them review slides 14-17 of this [this presentation](https://docs.google.com/presentation/d/1Ch58YAe9wLqkYJyfip7q8EBtVuI6jQQ50FrjE2vXjwA/edit#slide=id.gc17ac8bc1d_145_109) for getting into the secure browser by *first* signing out of their Chromebook. They cannot be signed in to their Chromebook and access the secure browser. (Slides 22-23 also show them how to exit the secure browser so they can continue using the Chromebook for their other classes.)
- If students have *personal devices*, they should be able to download the secure browser.
	- Specific details about which browser to download for which operating systems are [here.](https://ca.portal.cambiumast.com/) If students scroll toward the bottom of the page there are direct links for the downloads.
	- A video showing how to download the browser for Windows is [here](https://www.youtube.com/watch?v=CEFr6T7bXj8) or for Macs g[o here.](https://www.youtube.com/watch?v=KNDXggjeBQU)
		- Special note about *Macs*: there are very specific steps to follow in the directions above, and there are also a few other issues (like disabling "Spaces"). Additional troubleshooting tips for Macs can be found here.

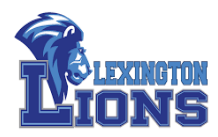

If they run into too many problems with their Macs, they can check out a school-issued Chromebook (see below).

#### <span id="page-2-0"></span>**Problem: I** *really* **can't download the browser or I have a different problem with my personal device and need to check out a school device!**

- Students should *only* come to the school to get a school-issued device *if*:
	- their personal device is a Chromebook; if students have a *personal* Chromebook, Google won't support the download;
	- their personal device is too old to support the download (and all system requirements are in the links for the directions);
	- their personal device does not have a working camera or microphone.
	- In these cases, if students *do* need to come get a school-issued device, they need to have their parents fill out this **form** and sign up for an [appointment.T](https://www.signupgenius.com/go/walkeroffice2021)o allow time for a Chromebook to be made ready, please ask them not to schedule a same-day appointment.

#### **LOGGING IN TO THE SECURE BROWSER AND TEST SESSION**

#### <span id="page-2-2"></span><span id="page-2-1"></span>**Problem: I can't figure out how to get into the secure browser and into the test!**

● Review this [presentation](https://docs.google.com/presentation/d/1G6rsSddB0TAlIGy0Gr39TxH2TS078Mclmzrp7J8p0Mk/edit#slide=id.gcc2e5f33e0_0_0) which includes step-by-step screenshots of getting into the test.

#### **Problem: When I enter my Name, SSID, and Test Session ID, I get a "No Match" error!**

- Students will need their SSID. They can find their *10-digit* SSID in Aeries by following the steps in thi[s video.](https://docs.google.com/presentation/d/1Ch58YAe9wLqkYJyfip7q8EBtVuI6jQQ50FrjE2vXjwA/edit#slide=id.gc26cb61003_0_208)
	- Students should *not* enter their 7-digit Walker student ID.
- Students will need the Test Session ID. This will be provided to them the day of the test by their teacher. Be sure to enter it *exactly* as the teacher provides it.
	- Do not try to copy and paste the Session ID. Students need to type it in.
- Students will need their legal first name as it appears in Aeries.
	- No nicknames or shortened forms of names (e.g., Joseph instead of Joe or Jose)
	- You may need to include a middle name if that's how it is recorded in Aeries (e.g. Joseph Alex instead of just Joseph).
	- In rare cases, what's in Aeries doesn't match what is in the testing system. If students are positive they've entered their SSID and the Test Session ID correctly and they still get a "No Match" error message, email Dr. Sell and I will look it up in the test system.

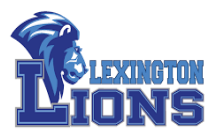

#### <span id="page-3-0"></span>**Problem: When I log in to the test, there** *was no* **camera or microphone check option. I can't turn my camera on!**

● This one might be a teacher issue. When teachers set up the test session, they have to select the "Remote or Hybrid" option, *not* "In Person." See slide 59 of this [presentation.](https://docs.google.com/presentation/d/1G6rsSddB0TAlIGy0Gr39TxH2TS078Mclmzrp7J8p0Mk/edit#slide=id.gcc2e5f33e0_0_0)

#### **Other Issues:**

- 1. Discord. Kids think they closed it by clicking the "X" but it really just minimized. They need to close it from their taskbar tray. A super short video is included to show them how.
- 2. Macs and "Spaces enabled" issues. They can disable Spaces. I have a link to a site that walks them through it step by step.

#### April 12, 2021

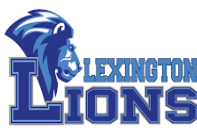

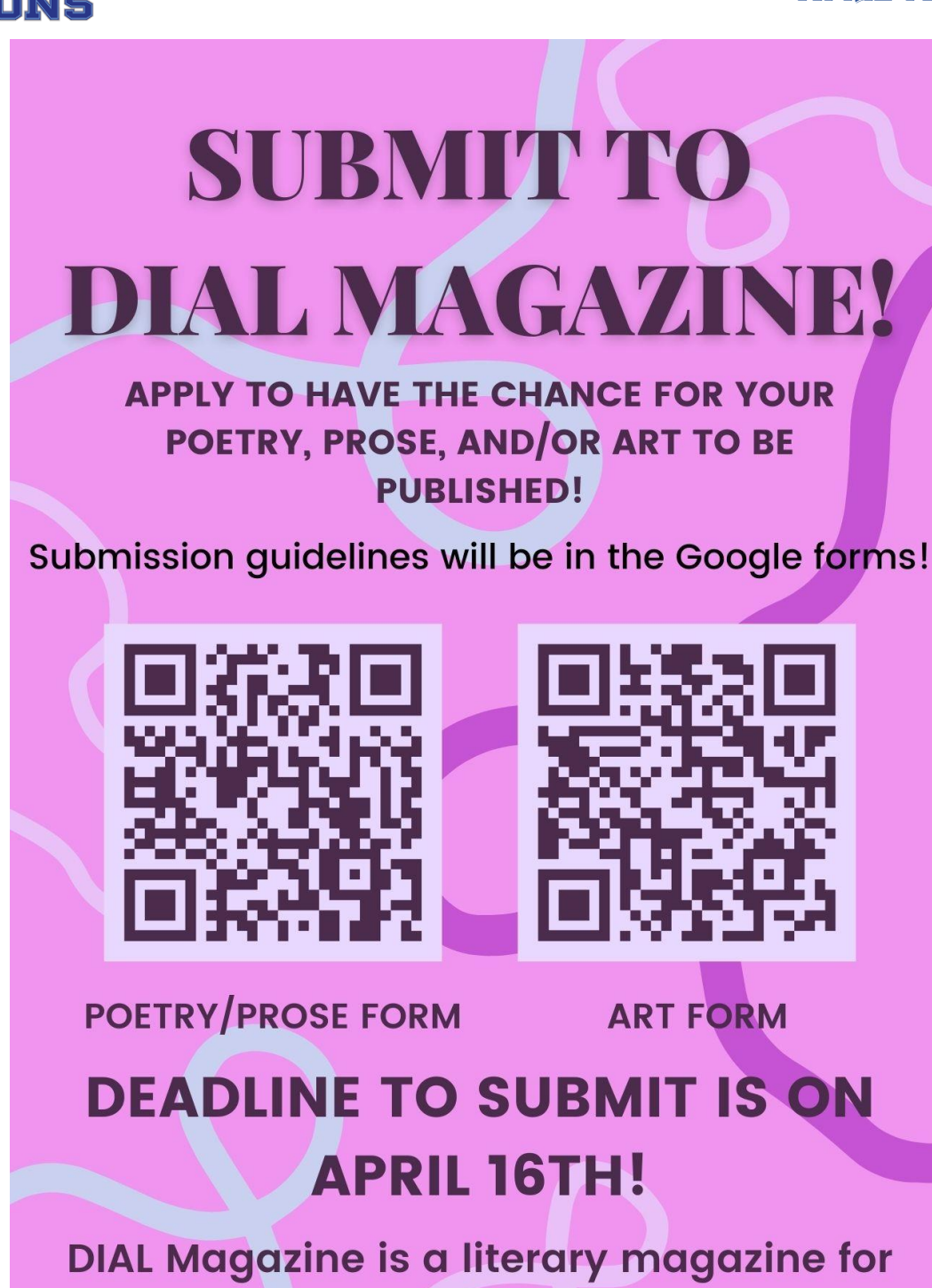

**AUHSD students created by the Cypress High School Poetry Club!** 

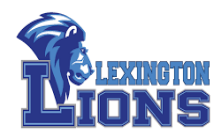

## **Lexington S&D SPEECH AND DEBATE** TOURNAMENT

**ALL JUNIOR HIGH SCHOOLS IN AUHSD WELCOME** 

# April 17th | 9am - 4pm **On Zoom**

Events: **Lincoln Douglas Public Forum Impromptu Speech Soap Box Speech** 

**Questions? Contact:** heck t@auhsd.us 1057573@student.auhsd.us 1035987@student.auhsd.us **Tournament Invitation:** 

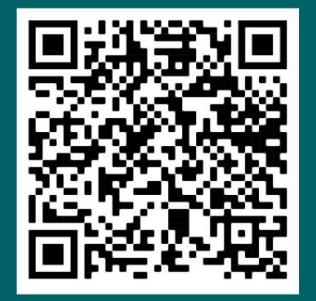

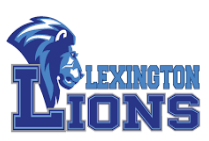

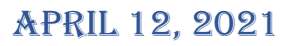

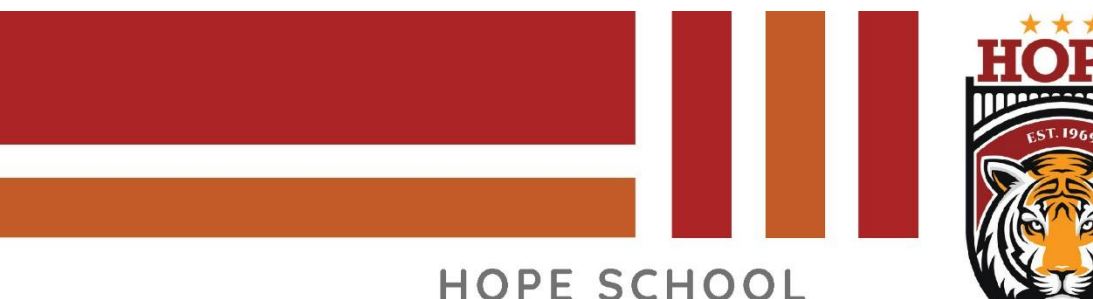

### **CONSERVATORSHIP PRESENTATION**

Wednesday, April 14th

6 pm - 7:30 pm

ZOOM Link: https://auhsd-us.zoom.us/j/97617425809? pwd=d2NJU2dQQTUyTWhoS3lvSjJ5Q0pyUT09

Adults with developmental disabilities often need someone to establish a conservatorship to assist them with making important life decisions.

### Special Guest: Ms. Cynthia J. Waterson<br>from Waterson Huth & Associates

Ms. Cynthia J. Waterson has Practiced as a Special Needs Attorney for her entire legal career which began in 1997. Prior to becoming an attorney, she worked for 15 years in direct care programs for individuals with developmental disabilities and as a case manager for a California regional center.

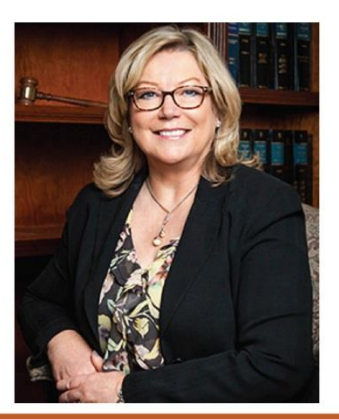

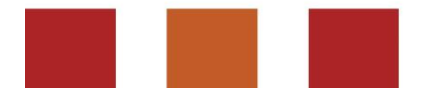